## Работа с отчетностью

В Астрал Отчет 5.0 есть возможность создавать файлы отчетности в самой системе или импортировать и отправлять файлы отчетности, подготовленные в сторонних программах.

Все загруженные и сформированные отчеты хранятся в разделе Черновики:

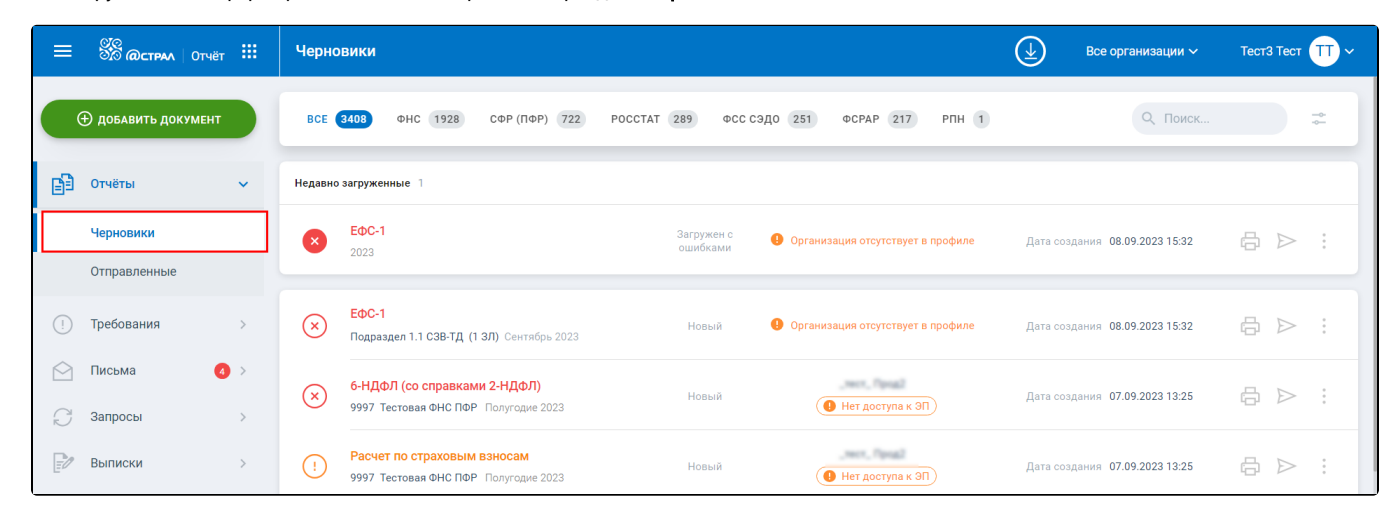

Отчеты можно отсортировать по направлению сдачи. Для этого нажмите по нужному направлению:

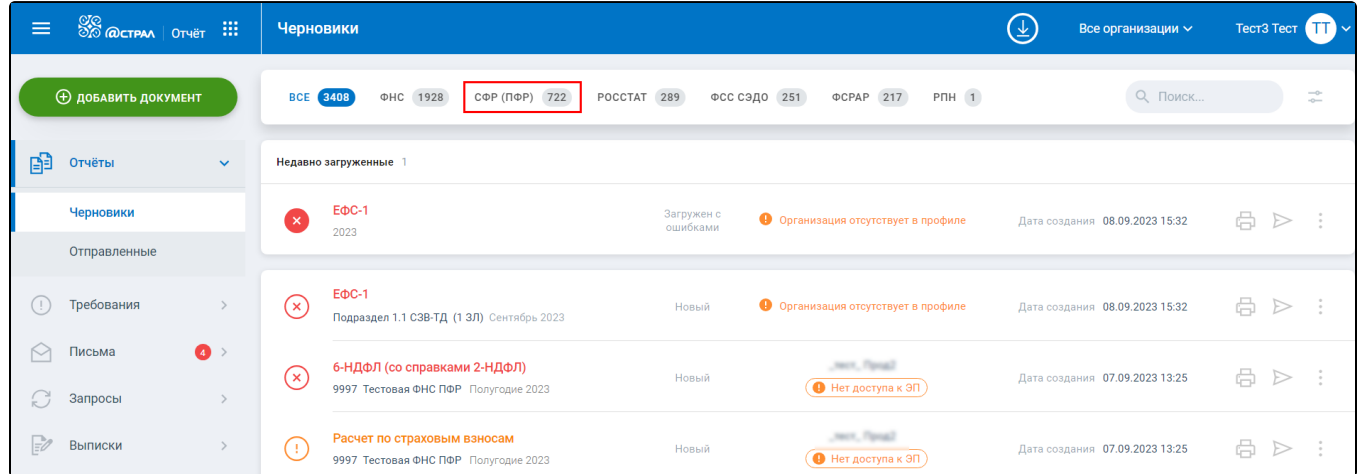

Для фильтрации списка отчетов по дате создания нажмите на иконку фильтра (1), выберите нужное значение (2) или задайте период (3):

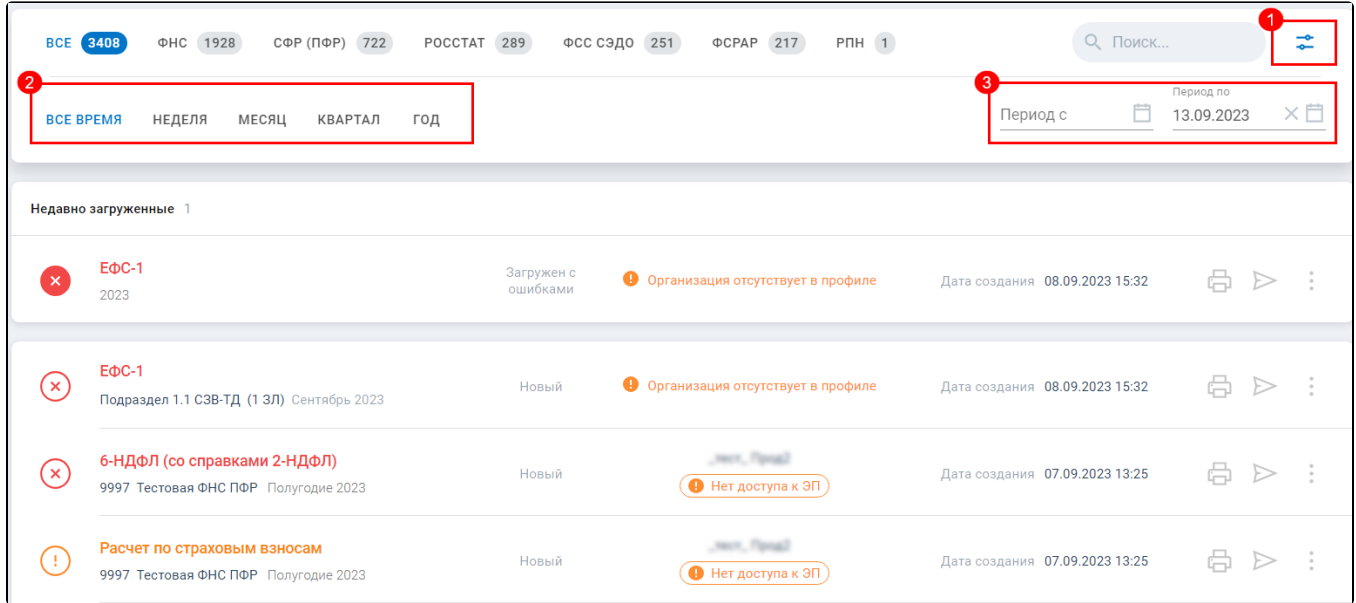

Отчеты можно распечатать (1), отправить (2) или, нажав на многоточие (3), выбрать дополнительные функции из выпадающего списка:

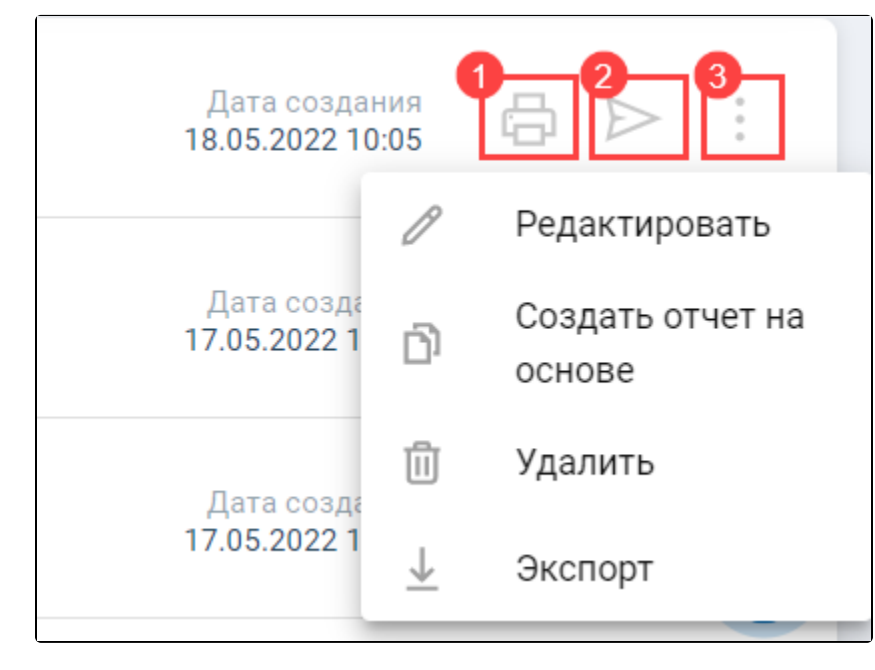

Отправленные отчеты хранятся в разделе Отправленные:

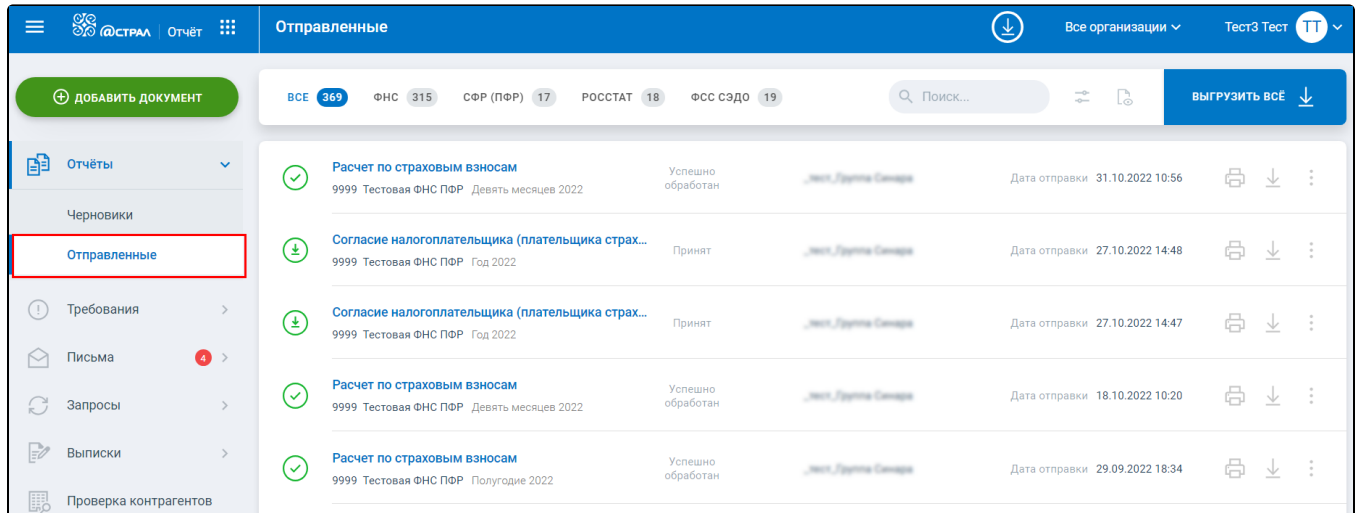

Отправленные отчеты также можно отсортировать [по направлению сдачи](https://help.astralnalog.ru/pages/viewpage.action?pageId=129666086#id--) и [по дате отправки.](https://help.astralnalog.ru/pages/viewpage.action?pageId=129666086#id--)

Каждый отправленный отчет можно распечатать (1), экспортировать (2) или, нажав на многоточие (3), Создать отчет на основе и Скрыть:

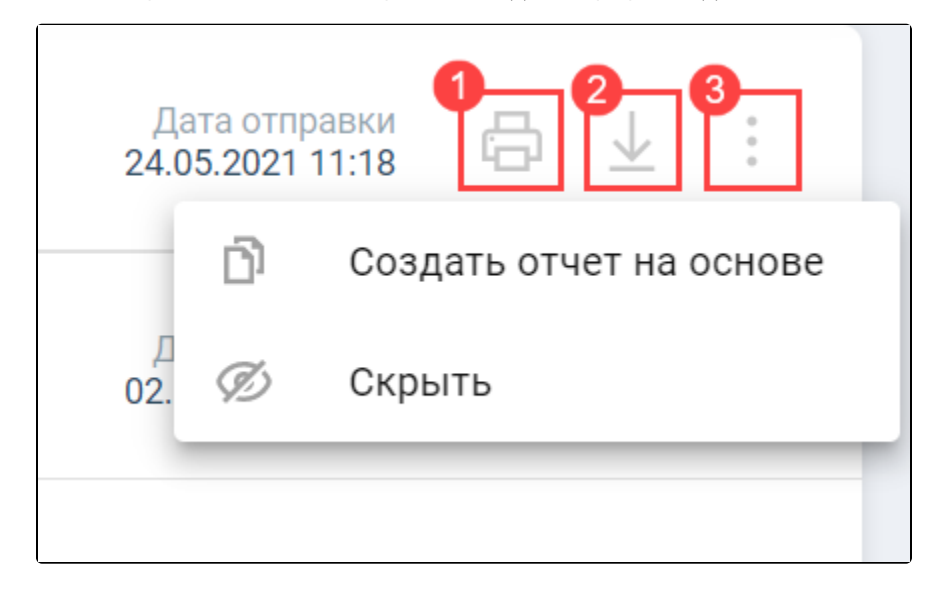

По<u>сл</u>е нажатия кнопки **Печать** всплывающее окно с печатной формой отчета может быть заблокировано интернет-браузером. В адресной строке отобразится следующая информация:

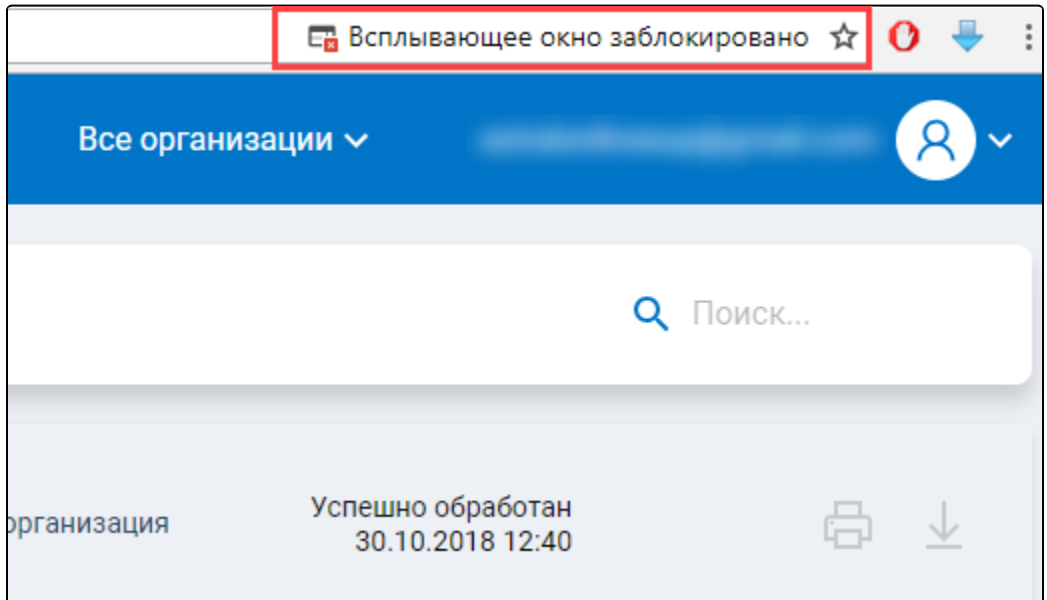

Нажмите левой кнопкой мыши по данному уведомлению, в раскрывающемся списке выберите вариант Всегда показывать всплывающие окна с сайта [online.astral.ru](http://online.astral.ru) и нажмите кнопку Готово:

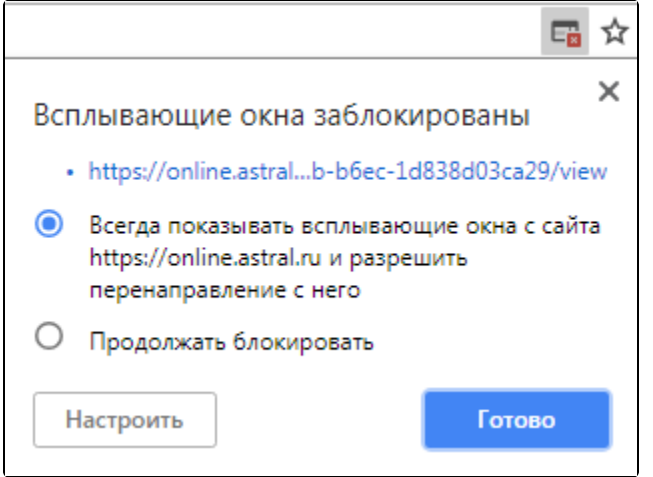

Подробное описание работы с отчетностью представлено в следующих разделах:

## [Редактор отчетов](https://help.astralnalog.ru/pages/viewpage.action?pageId=129673833)

- [Создание отчета](https://help.astralnalog.ru/pages/viewpage.action?pageId=129681804)
- [Навигация по отчету](https://help.astralnalog.ru/pages/viewpage.action?pageId=129681806)
- [Помощь в заполнении отчета](https://help.astralnalog.ru/pages/viewpage.action?pageId=129681808)
- [Проверка отчета](https://help.astralnalog.ru/pages/viewpage.action?pageId=129681812)
- [Включение и отключение автосохранения отчета](https://help.astralnalog.ru/pages/viewpage.action?pageId=129681814)
- [Печать отчета](https://help.astralnalog.ru/pages/viewpage.action?pageId=129681817)
- [Дополнительные возможности редактора отчетов](https://help.astralnalog.ru/pages/viewpage.action?pageId=129681866)
- [6-НДФЛ Междокументные контрольные соотношения](https://help.astralnalog.ru/pages/viewpage.action?pageId=129683000)

## [Нулевые отчеты](https://help.astralnalog.ru/pages/viewpage.action?pageId=129681829)

[Подготовка нулевой отчетности](https://help.astralnalog.ru/pages/viewpage.action?pageId=129683568)

## [Работа с реестрами](https://help.astralnalog.ru/pages/viewpage.action?pageId=129673078)

- [Выгрузка документов для банка](https://help.astralnalog.ru/pages/viewpage.action?pageId=129673149)
- [Скрытие документооборота из списка](https://help.astralnalog.ru/pages/viewpage.action?pageId=129673080)

[Подготовка отчетности](https://help.astralnalog.ru/pages/viewpage.action?pageId=129665920)

[Импорт отчетности](https://help.astralnalog.ru/pages/viewpage.action?pageId=129665933)

[Отправка отчетности](https://help.astralnalog.ru/pages/viewpage.action?pageId=129665938)

[Контроль транзакций](https://help.astralnalog.ru/pages/viewpage.action?pageId=129665942)

[Выписка по операциям из НДС](https://help.astralnalog.ru/pages/viewpage.action?pageId=129665963)

[Отправка транзакций по электронной почте](https://help.astralnalog.ru/pages/viewpage.action?pageId=129665948)

[Корректировка отчетов](https://help.astralnalog.ru/pages/viewpage.action?pageId=129665954)

[Конвертация отчета в другой формат](https://help.astralnalog.ru/pages/viewpage.action?pageId=129665966)

[Отчетность в ФСРАР](https://help.astralnalog.ru/pages/viewpage.action?pageId=129681825)

[Особенности отправки отчета ПОВЭД в ФСС](https://help.astralnalog.ru/pages/viewpage.action?pageId=129681902)

[Расчеты со спецификами в отчетах Росстат](https://help.astralnalog.ru/pages/viewpage.action?pageId=129681905)

[Отправка СИоВМР](https://help.astralnalog.ru/pages/viewpage.action?pageId=138444839)

[Уведомления о прослеживаемых товарах и присвоение РНПТ](https://help.astralnalog.ru/pages/viewpage.action?pageId=138445338)

[ЕФС \(Единая форма сведений\)](https://help.astralnalog.ru/pages/viewpage.action?pageId=151570351)

[Заполнение и отправка ЕФС-1](https://help.astralnalog.ru/pages/viewpage.action?pageId=151570582)

[Изменения сроков сдачи отчетности 2023](https://help.astralnalog.ru/pages/viewpage.action?pageId=151571016)

[Отправка пояснения и аудиторского заключения с бухгалтерской](https://help.astralnalog.ru/pages/viewpage.action?pageId=158105929)  [отчетностью](https://help.astralnalog.ru/pages/viewpage.action?pageId=158105929)